**O Surfer é um programa de interpolação de dados muito eficiente e fácil de usar. Este tutorial contém instruções básicas de como manuseá-lo, mas suficiente para resolver o exercício de SP, por exemplo.** 

**1) Digitar o arquivo de dados (PDF do exercício de SP).** 

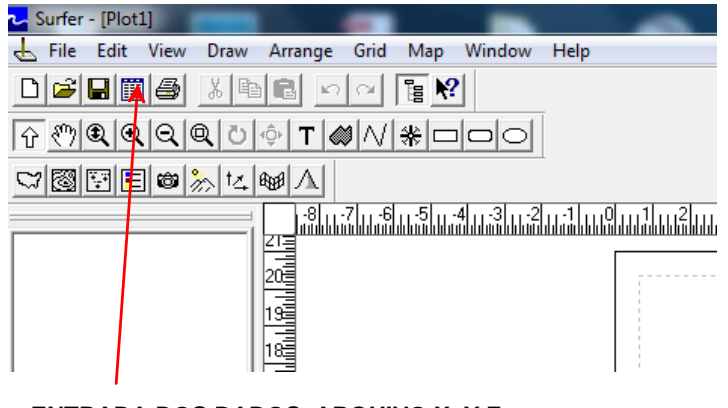

**ENTRADA DOS DADOS, ARQUIVO X, Y Z COLUNA A = COORDENADA X COLUNA B = COORDENADA Y COLUNA Z = VALOR A SER INTERPOLADO (SP, p. ex.)**

## **O arquivo ficará assim**

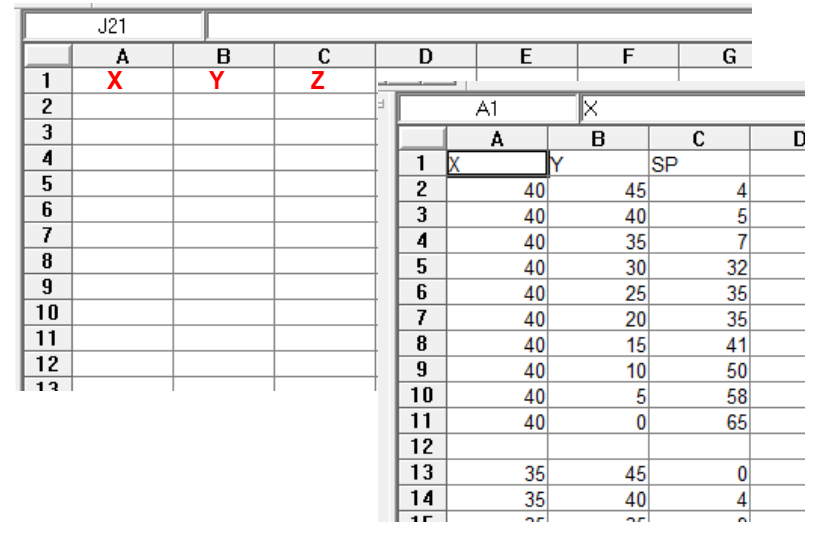

**2) Entre na opção Map, New Post Map e clique no arquivo. Vão aparecer na tela os dados como abaixo. Clique no mapa de pontos e clique na opção Label para que apareçam os valores de SP.** 

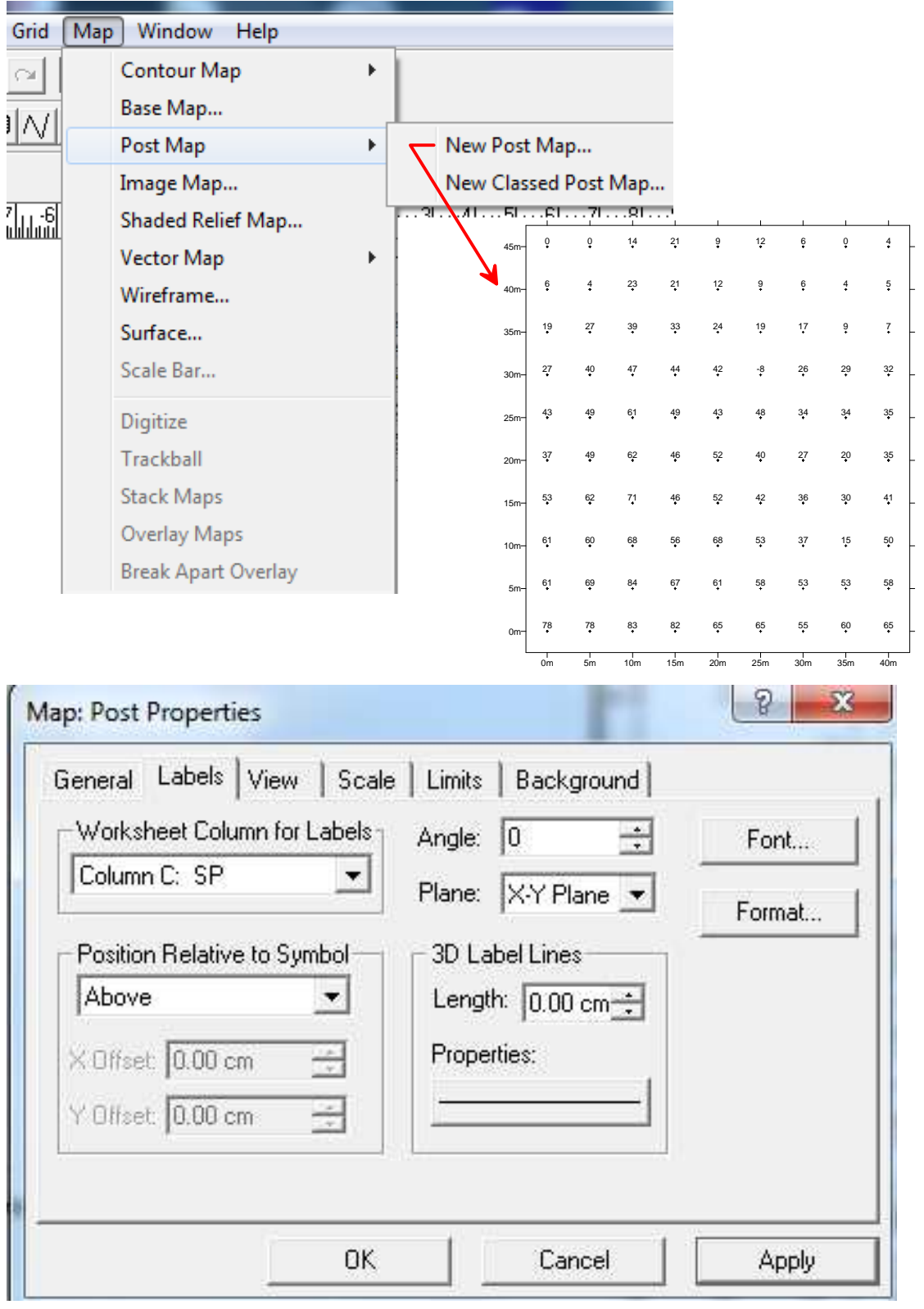

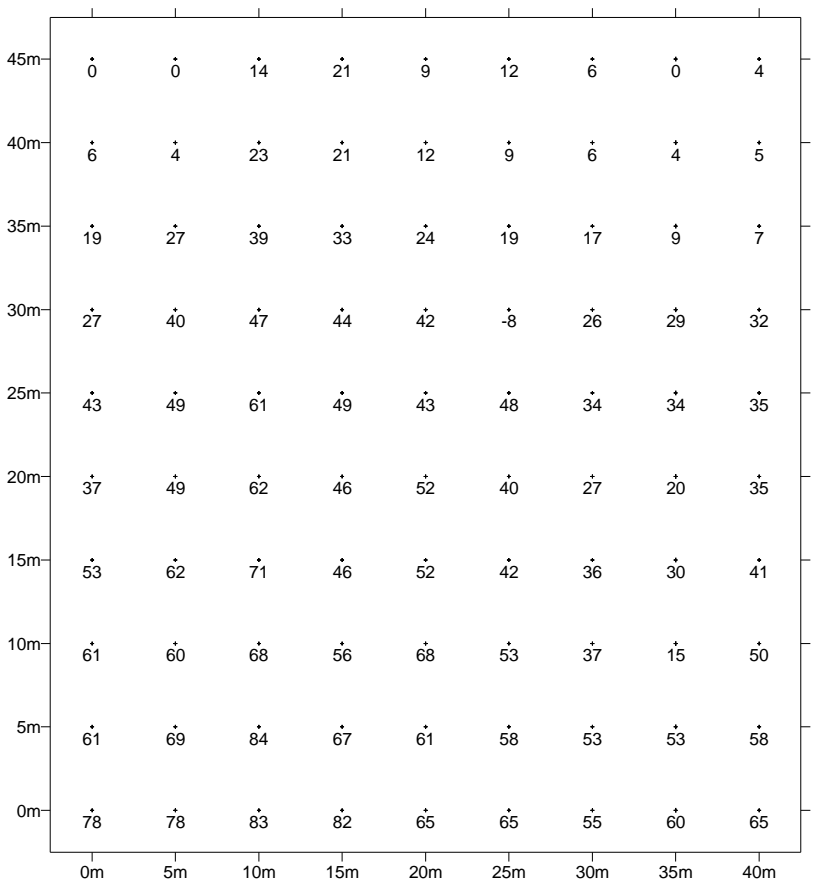

**3) Entre na opção Grid, e faça a interpolação. A coluna A é a coord. X, a coluna B é a coord. Y e a C são os valores de SP. Use a opção Kriging (Gridding Method).** 

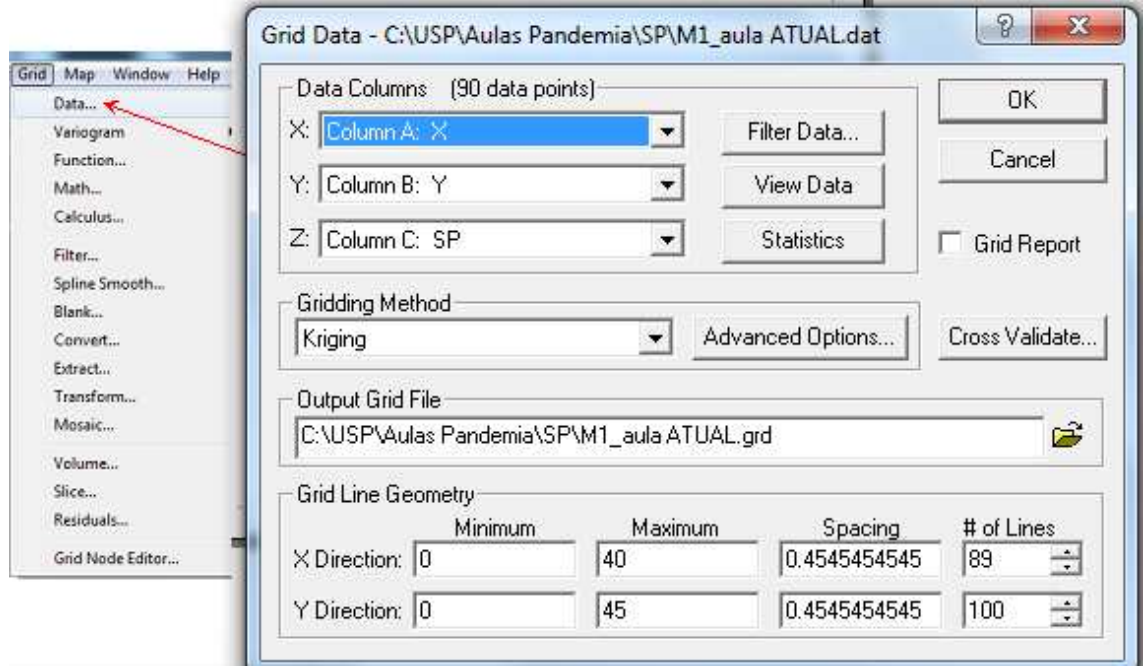

**4) Entre na opção Map e clique em New Contour Map. Clique no arquivo Grid gerado. Vão aparecer as curvas de isovalores.** 

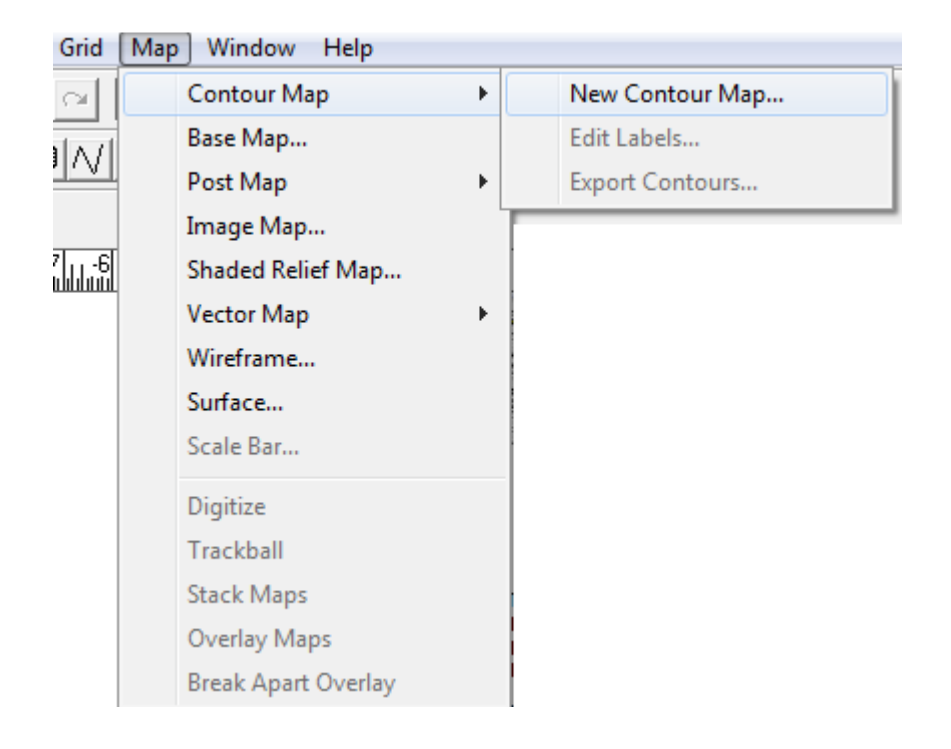

## **Vai aparecer o mapa de contorno assim:**

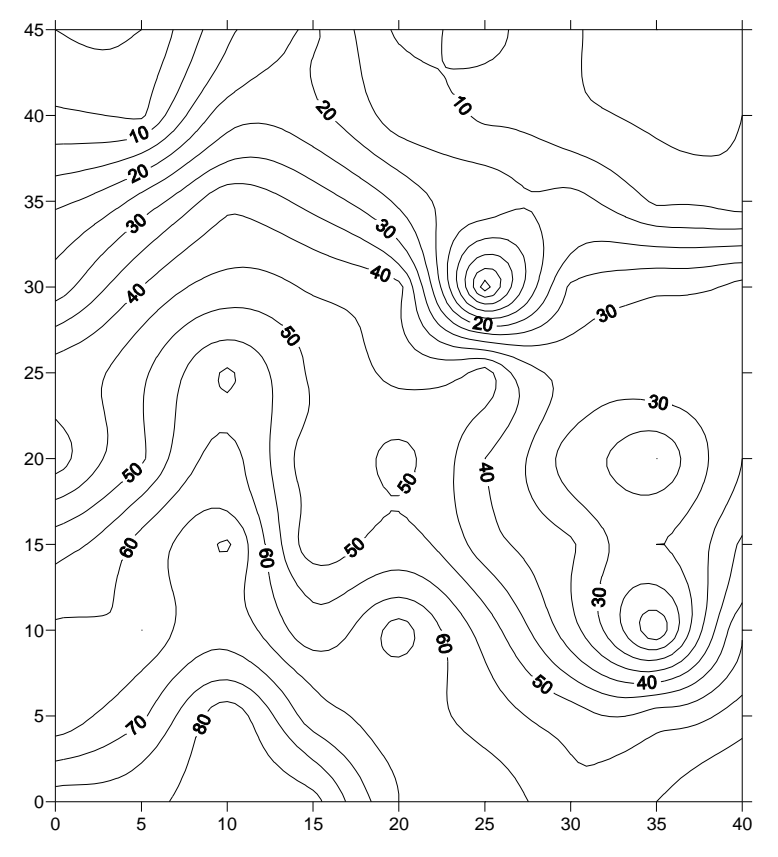

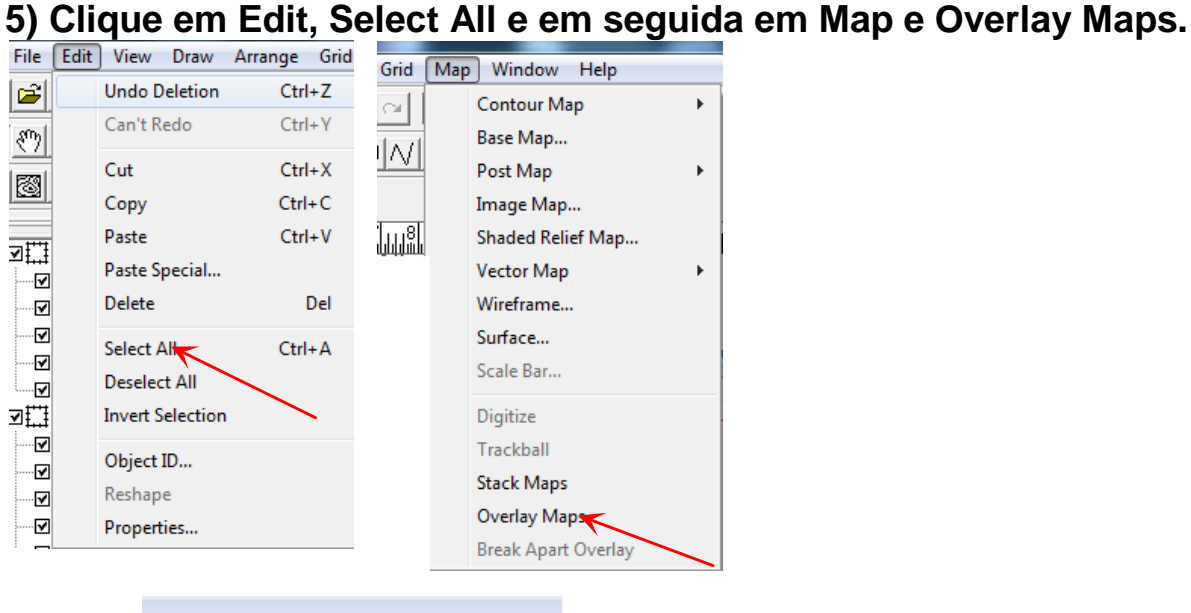

¢ т

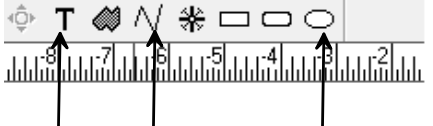

**ESTAS OPÇÕES SERVEM PARA TRAÇAR LINHAS, INSERIR ELIPSES E ESCREVER TEXTOS. SERVIRÃO PARA DESENHAR O FLUXO ANÔMALO E INDICAR O PIEZÔMETRO**

**Está pronto! Vai ficar assim. Indiquem onde está o piezômetro e tracem uma linha com a origem da infiltração das águas e seu provável trajeto.** 

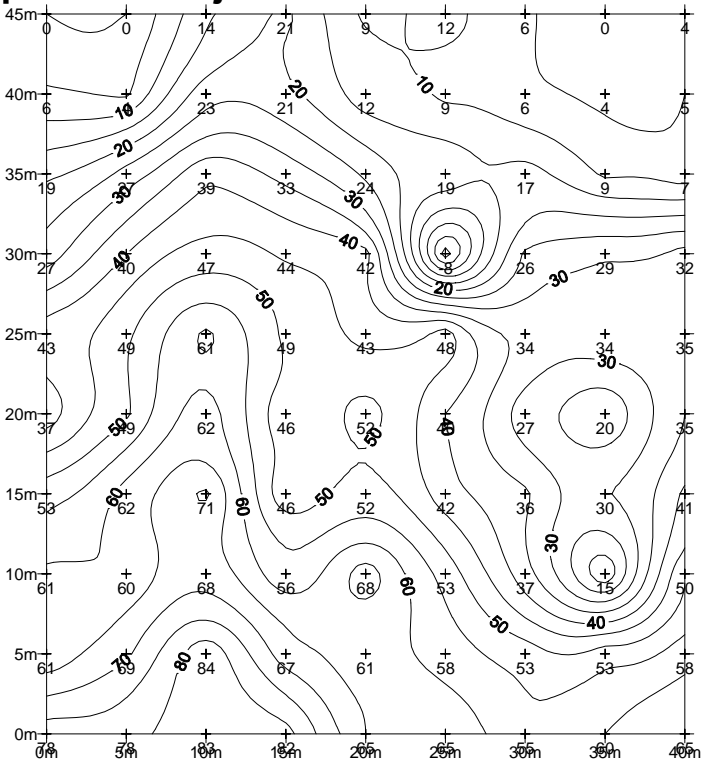

**O programa tem muitas opções mais para quem quiser.**